# **WELFORD CHART NOTES NEWSLETTER**

**Volume 40, No. 6 June, 2012** 

copyright 2012, Welford Medical Computing, Inc. All rights reserved

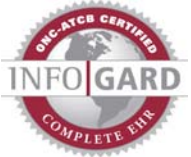

# **NEW VITAL SIGNS FORM FEATURES (***User's Manual, pgs. 1259-1260)*

Version 6.1 has many new features which make the Vital Signs Form easier to use. Let's see these in action.

- 1. Open Kelly Erickson's chart by pressing Write\New Note\Note, and specifying Kelly Erickson as the name of the patient.
- 2. Press View\Forms\Vital Signs\**Options** to adjust the Vital Signs Form Options.
- 3. Check **Include Smoking** and **Default to last smoking**. This causes the program to automatically look up the<br>previously stored smoking previously stored smoking information for this patient and fill it in to the Vital Signs Form as the default answer.
- 4. Check **Include Height** and set the **Units Default** to **feet/inches**. This allows you to record the patient height in feet and inches, rather than specifying it purely in inches, which is more prone to error. (For example, some people mistakenly convert 6'2" to 60+2=62 inches, forgetting that 6  $feet = 72$  inches).
- 5. Press **OK** to store these new Options.
- 6. On the Vital Signs Form, check **Send to Writer** and **Store in Lab Book**. **Send to Writer** causes the contents of the Vital Signs Form to be placed into the Writer at the current  $\nabla$  Send to Writer cursor position (the same

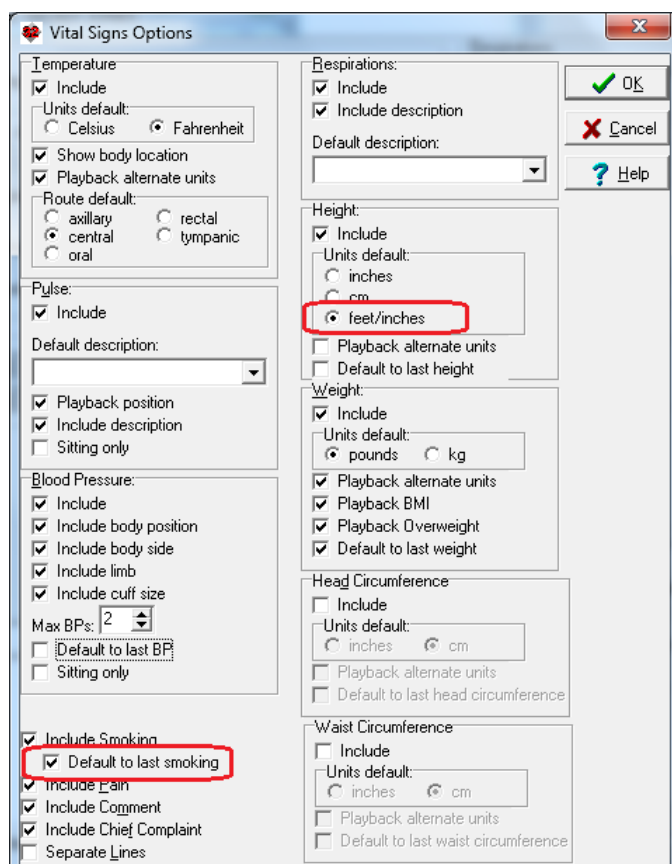

as before version 6.1). **Store in Lab Book** causes the contents of the Vital Signs Form to be stored directly in the Lab Book, rather than having to parse the information from the Writer.

7. Notice the new **Clear** button. This is handy if you start filling information on the Vital Signs Form and then realize that all of the information is incorrect (for example, it pertains to a different patient) and

Note for KELLY ERICKSON on 05-14-2012 Age:59 MRN: 123  $\bullet$  10  $\bullet$  B  $\mid$  U  $\mid$  B  $\mid$ MS Sans Serif 情 Temp: 98.4F tympanic (36.9 Celsius). Pulse: 88 BP: 140/72 supine right. Height: 5 '4.0". Weight: 178.0 lbs. (BMI: 30.6 kg/m2) (moderately obese). Smoking: non-smoker. |

 $\boldsymbol{\mathscr{L}}$  OK

 $\Box$  Clear

X Canc

**B** Numb

you wish to erase all of it from the screen rather than closing and reopening the Vital Signs Form.

**▽** Store in Lab Book

- 8. On the Vital Signs Form, fill in a **Temperature** of 98.4F, a **Pulse** of 88 sitting, **Blood Pressure** of 140/72 sitting, Note that the most recent **Height** and **Weight** are filled in for you (assuming you have checked the **Default to last weight** and **Default to last height** Options). For **Smoking**, enter "non-smoker".
- 9. Press **OK** to both store this information in the Lab Book and insert it into the Writer.

### **NEW @FUNCTIONS**

:

Version 6.2 has many new @functions. Let's see how to use them.

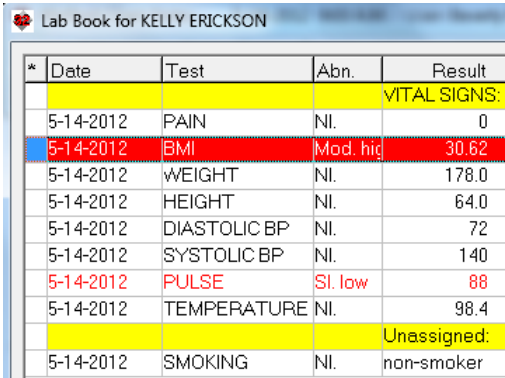

- **@AllEvents** is replaced with all of the patient's Events. This is handy if you record surgeries and procedures in Events and want to include them in your Templates (e.g. "Past Surgical History: @Events").
- **@BirthMonth** is replaced with the numeric month of the year of the patient's birthdate. (For example, if the patient were born in June, then @BirthMonth is replaced with "6"). You might include this in a Generic Report Generator Other field if you wanted to generate a report in which you sort your patients by their birth months.
- **@BMI**: This now is calculated from the Height and Weight Parsed from your note, if it appears there; otherwise, it comes from the most recent Height and Weight recorded in the Lab Book. To try this:
	- 1. Open the Writer for Kelly Erickson.
	- 2. Type in: "height: 64 inches, weight: 128#. "
	- 3. Note that the Parser Quick Summary now shows the Height and Weight ready to be added to the Lab Book (assuming you have set your Parser Options\**Parser on?** to **Yes**).
	- 4. If you now type in the Writer: "@BMI", this is replaced with the BMI calculated from the Height and Weight stated in your note and found in the Parser Quick Summary of "22.0 kg/m2" (even though you have not yet pressed **OK** to store these items in the Lab Book).
- **@LastMedication \_Date and \_Dose:** @LastMedication\_Date gives the date of the most recent dosing instruction for the medication. For example, @LastSimvastatin\_Date is replaced with the date when the dose of simvastatin was last changed. @LastMedication\_Dose is replaced with the most recent dosing instruction for the medication. For example, @LastSimvastatin\_Dose is replaced with the current dose of simvastatin. These @functions are handy in a Generic Report Generator **Other** field, where you can then see for example which patients who are taking simvastatin are taking 80 mg per day.
- **@LastProvisionalAssessment** is replaced with the Assessment section of the most recent Provisional Note for the patient. This is handy if you tend to write Provisional Notes at the time of the patient visit, and then want to generate a Visit Summary which contains the Assessment portion of that Provisional Note. Place this @function in your Visit Summary Template. Similarly, **@LastProvisionalPlan** is replaced with the Plan portion of the most recent Provisional Note. Inserting this into your Visit Summary Template allows you to copy it into the Visit Summary.
- **@MedsBeforeToday** is replaced with a list of medications that the patient was taking yesterday. This is handy to include in a Visit Summary Template that you generate at the close of a visit to remind the patient what the patient was taking prior to this visit. **@PatMedsBeforeToday** performs the same task, except that it converts the dosing Instructions into plain English, and thus is better suited for Visit Summaries. For example, "10 mg po qam" is converted to "10 mg by mouth every morning".
- **@MedsBeforeLastVisit** is replaced with a list of medications that was taking prior to the last recorded visit. This is handy if you generate Visit Summaries after the date of the patient visit, and want to include in them the list of medications that the patient was taking prior to that visit. **@PatMedsBeforeLastVisit** performs the same task, except that it converts the dosing Instructions into plain English, and thus is better suited for Visit Summaries.
- **@MedsStoppedTodayNoVaccine** is replaced with a list of the medications that the patient was told to stop taking today, excluding any vaccines. Since vaccines are started and stopped simultaneously since they are just given once, you generally will not want to include vaccines in a Visit Summary Template; @MedsStoppedToday would include such vaccines. Therefore, use a heading like: "Medications You Should Stop Taking: @MedsStoppedTodayNoVaccine" in your Visit Summary Templates.
- **@SmokingStatus** is replaced with the Meaningful Use Smoking Status. This is handy in a Generic Report Generator **Other** field, if you want to see which patients have a particular Smoking Status.
- **@VaccinesToday** is replaced with a list of the vaccines that you administered today. This can be handy in Visit Summary Templates in which you wish to inform the patient of these vaccines. For example, put the following into your Visit Summary Template: "Vaccines You Received Today: @VaccinesToday".

# **NEWS ON VERSION 6.2**

We have added over 60 new features to version 6.2. This version allows you to be automatically notified if you have selected a patient whose name is very similar to another patient in the practice, so that you avoid choosing the wrong chart. If there are features that you would like to see in this version, please let us know at support@emirj.com, or call MEDCOM Information Systems at 800-213-2161.

# **SEND US YOUR TIPS**

If you have tips, shortcuts, questions, or suggestions for future newsletter topics, please send them to us at:

Welford Medical Computing, Inc. or MEDCOM Information Systems<br>3779 Hermitage Trail 2117 Stonington Avenue 2117 Stonington Avenue Rockford, IL 6111 **Rockford**, IL 60195